### Aanmelden op de academieplatformen

De Universiteit Gent doet beroep op de diensten van Microsoft om accounts aan te maken en in te loggen op al haar applicaties, onder andere de platformen van de Academies voor Levenslang Leren. Dit doen we om tegemoet te komen aan steeds strengere veiligheidsvereisten.

#### Registratie van een nieuw account

Om lessen te boeken en toegang te krijgen tot uw persoonlijke zone moet u een account aanmaken. Accounts zijn strikt persoonlijk. Iedereen die een les wil boeken, moet een eigen account aanmaken.

Voor een account op het academieplatform hoeft u géén eigen gebruikersnaam en wachtwoord bij te houden: u gebruikt uw eigen e-mailadres en – afhankelijk van uw type e-mailadres (gmail.com, outlook.com, …) – het paswoord van dat adres of een eenmalige code die u ontvangt in uw mailbox bij elke aanmelding (skynet.be, mail.com,...)

Een account aanmaken doet u door te klikken op "nieuw account aanmaken" op de website van het academieplatform. Nadien ontvangt u een bevestigingsmail, waarin u op een link moet klikken om uw accountregistratie te vervolledigen. U wordt dan doorgestuurd naar Microsoft en kunt na het doorlopen van enkele Microsoftschermen aanmelden.

Moet u inschrijvingen doen voor meerdere personen? Maak dan voor elk van hen een account aan, doe de nodige inschrijvingen en bezorg hen nadien de inloggegevens: zij hebben hun eigen inloggegevens nodig voor o.m. het bekomen van de documentatie en aanwezigheidsattest en desgevallend voor het volgen van online lessen.

Tips:

- Misschien bent u al bekend bij de Universiteit Gent (als werknemer of student, of bijvoorbeeld omdat u via Ufora / Oasis een les gevolgd hebt)? Gebruik dan datzelfde e-mail adres: dit vereenvoudigt de aanmeldprocedure.
- Een account aanmaken doet u best met een persoonlijk e-mailadres. Vermijd adressen zoals info@firmanaam.be. Eens u ingelogd bent, kan u ook een contact e-mailadres ingeven, waarnaar o.a. bestelbevestigingen en facturen gestuurd worden. Dat kan dan gerust een ander e-mailadres zijn dan het e-mailadres waarmee u inlogt.

Heeft u toch een algemeen account gebruikt en liep het mis? Probeer dan een nieuw account aan te maken met een persoonlijk e-mailadres.

- Gebruikt u een computer die u deelt met meerdere personen? Dan moet u extra opletten dat Microsoft het juiste account selecteert. Wat kunt u doen?
	- o Gebruik een andere browser
	- o Open een nieuw tabblad in "incognito-modus" (incognitovenster/inprivate browser)
	- o Wis je cookies via "instellingen"

Verschijnt het gewenste e-mailadres niet in onderstaand Microsoft inlogscherm? Klik op "use another account" en voeg je e-mailadres toe:

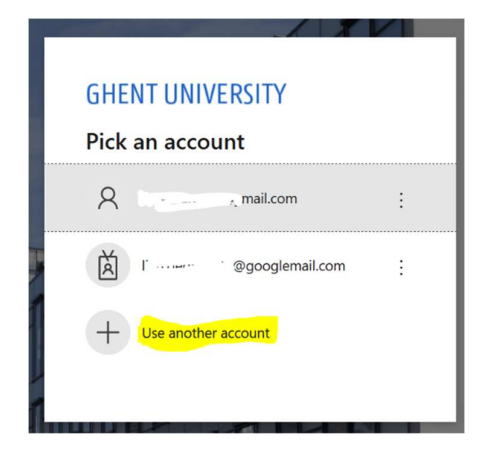

 Krijgt u een foutmelding? Maak een screenshot indien mogelijk, en probeer zo veel mogelijk nuttige informatie (e-mailadres, tijdstip, beschrijving foutmelding) door te sturen naar academieplatformen@ugent.be en het contact-emailadres van de academie.

## Problemen bij het inloggen?

## 1) Bent u uw wachtwoord vergeten?

Inloggen gebeurt via Microsoft. Voor uw account voor het academieplatform hebt u géén eigen wachtwoord.

- Hebt u een account aangemaakt met een school- of werk account van Microsoft, of een persoonlijk account van Microsoft (bijvoorbeeld Hotmail, Live of Outlook)? Dan kan u uw account beheren op https://myaccount.microsoft.com.
- Hebt u een Google-account? Dan kan u uw account beheren op https://myaccount.google.com/.
- In alle andere gevallen zal u te rade moeten gaan bij uw e-mail provider.

## 2) Weet u niet meer of u een account hebt / wat uw account is?

Probeer dan in te loggen op het academieplatform met het account die u vermoedelijk gebruikt hebt. Indien we het account kennen, zal u een inlogscherm van Microsoft zien. Indien we het account niet kennen, zult u naar de pagina "nieuw account aanmaken" gestuurd worden.

# 3) Foutmeldingen

Met bepaalde types e-mailadressen is het registreren en aanmelden op het academieplatform niet mogelijk:

- **Bepaalde shared mailboxen geven af en toe problemen (meestal van het type info@firmanaam.be)**
- Voor bepaalde professionele e-mailadressen werden door de eigen werkgever restricties ingesteld die het onmogelijk maken met dit e-mailadres in te loggen (bv. @just.fgov.be)

Maak in dit geval een nieuw account aan met een eigen, persoonlijk e-mailadres bij een bekende e-mailprovider (type Google, Outlook, …)

Gebruikt u een computer die u deelt met meerdere personen? Dan moet u extra opletten dat Microsoft het juiste account selecteert. Wat kunt u doen?

- Gebruik een andere browser
- Open een nieuw tabblad in "incognito-modus" (incognitovenster/inprivate browser)
- Wis de cookies van uw browser via "instellingen"

Niet geholpen met bovenstaande tips? Maak een screenshot indien mogelijk, en probeer zo veel mogelijk nuttige informatie (e-mailadres, tijdstip, beschrijving foutmelding) door te sturen naar academieplatformen@ugent.be en het contact-emailadres van de academie.